## **Пример настройки GSM Голосового**

## **Шлюза GoIP1**

## **совместно с SIP-клиентом X-Lite**

**v2.0**

www.homy.ru

Если вы хотите использовать шлюз GoIP1 без подключения его к SIP серверу, например, подключив только к софтфону на вашем компьютере, то это возможно, проделав следующие настройки.

Для примера был использован бесплатный софтфон X-Lite 4.0.

Порядок настройки:

- 1. Войдите в WEB-интерфейс GoIP1, используя login/password: admin/admin
- 2. Перейдите в раздел Configurations и проделайте сетевые настройки

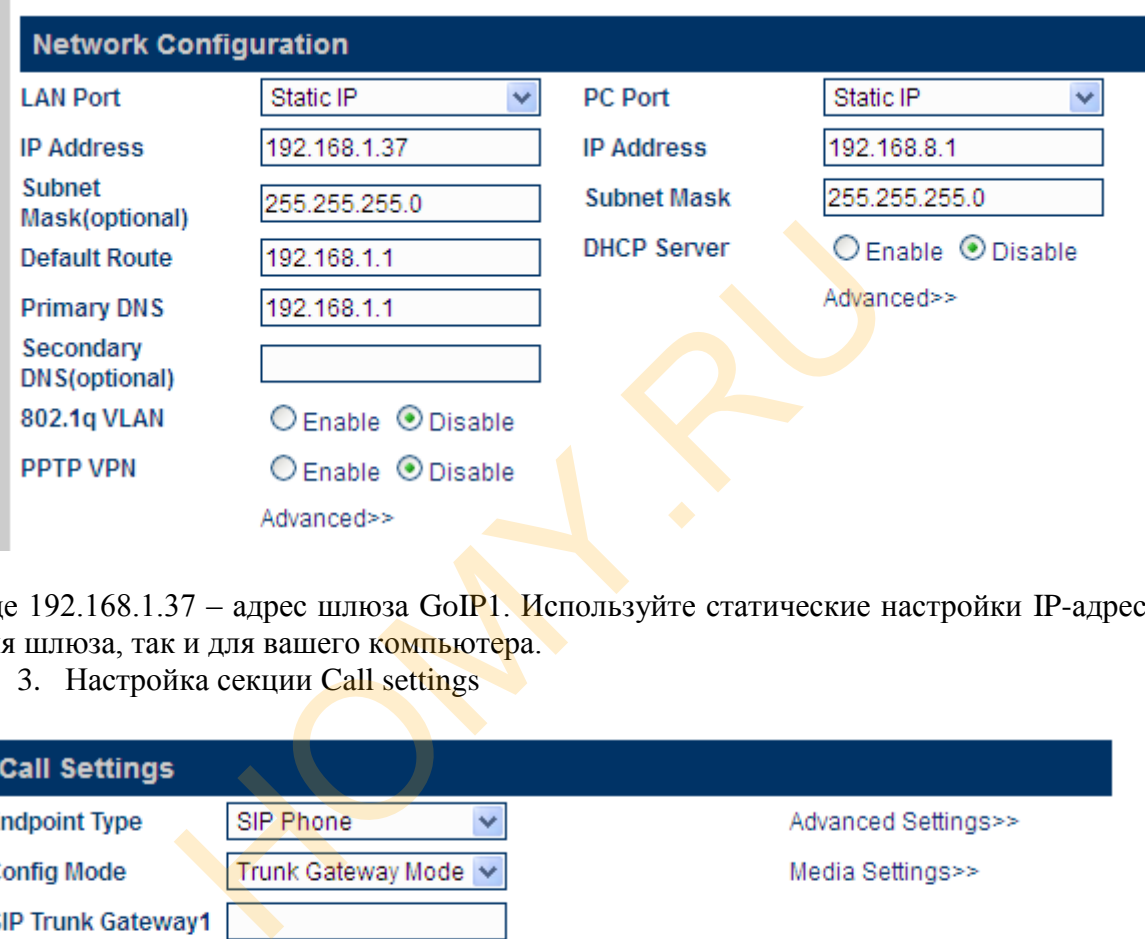

Где 192.168.1.37 – адрес шлюза GoIP1. Используйте статические настройки IP-адреса как для шлюза, так и для вашего компьютера.

3. Настройка секции Call settings

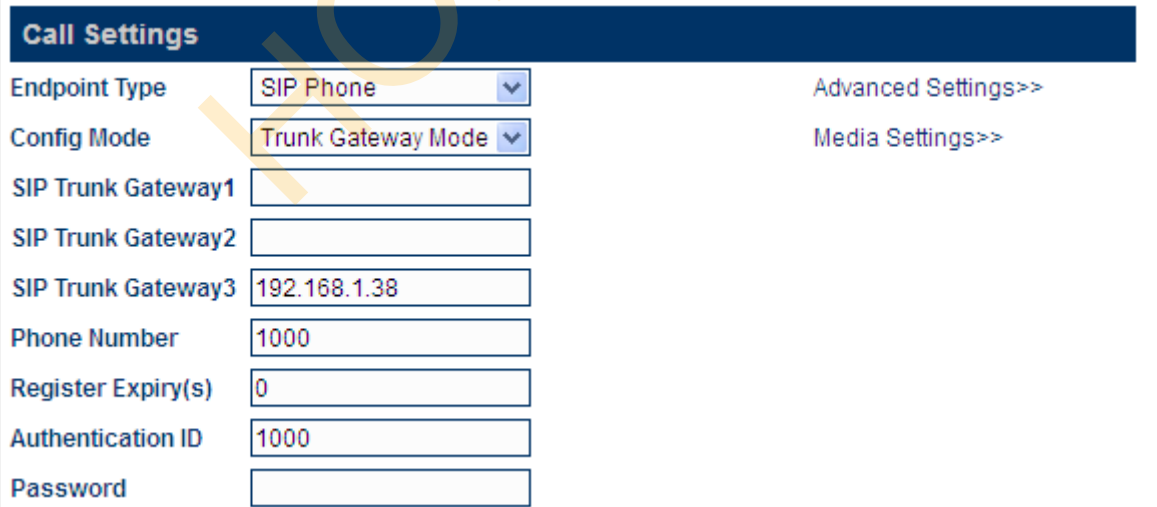

Где

192.168.1.38 – адрес вашего компьютера, на котором установлен софтфон. Компьютер и шлюз должны находиться в одном сегменте сети.

Номер телефона 1000 взят условно и может быть назначен вами другим.

В более поздних версиях ПО шлюзов есть следующая настройка:

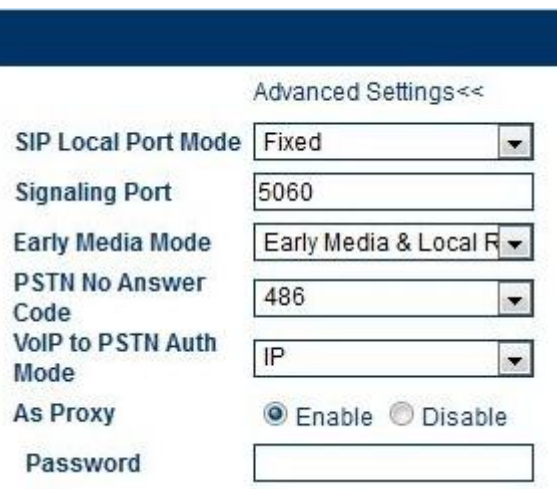

В меню Advanced Settings включите режим As proxy -> Enabe. Данная настройка включит встроенный SIP сервер с минимальными требованиями по авторизации, где SIP userID может быть любым. Для шлюзов с большим числом каналов, данное меню выглядит следующим образом:

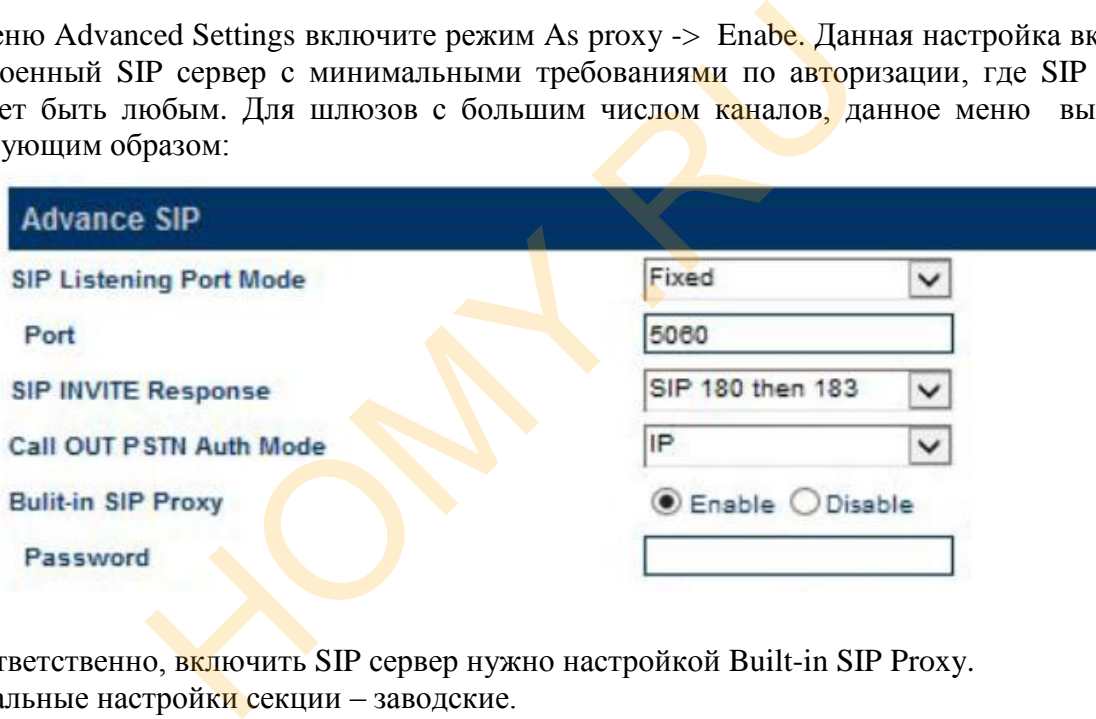

Соответственно, включить SIP сервер нужно настройкой Built-in SIP Proxy. Остальные настройки секции - заводские.

## 4. Настройка секции Call Divert

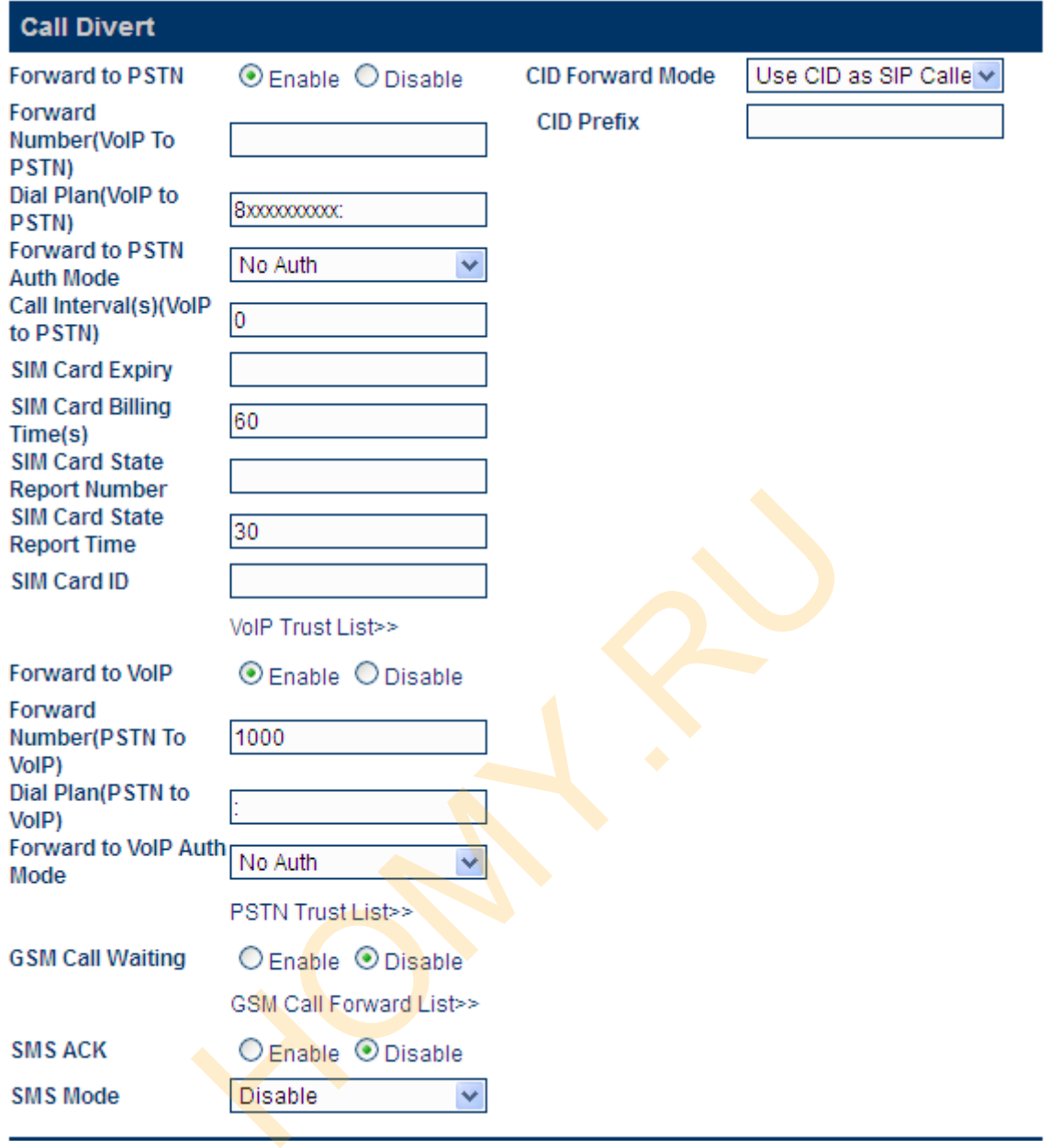

Порядок обработки звонков от софтфона в GSM сеть определен в первой части секции. Разрешен набор номера в формате 8хххххххххх

Во второй части секции определен порядок прохождения вызовов из GSM-сети на софтфон.

Для того чтобы определялись номера звонящих вам абонентов на экране софтфона установите режим CID как показано в правой части рисунка. Формат отображения номера определяется вашим GSM оператором.

5. Настройка софтфона X-lite.

Откройте из верхнего меню вкладку Account Settings

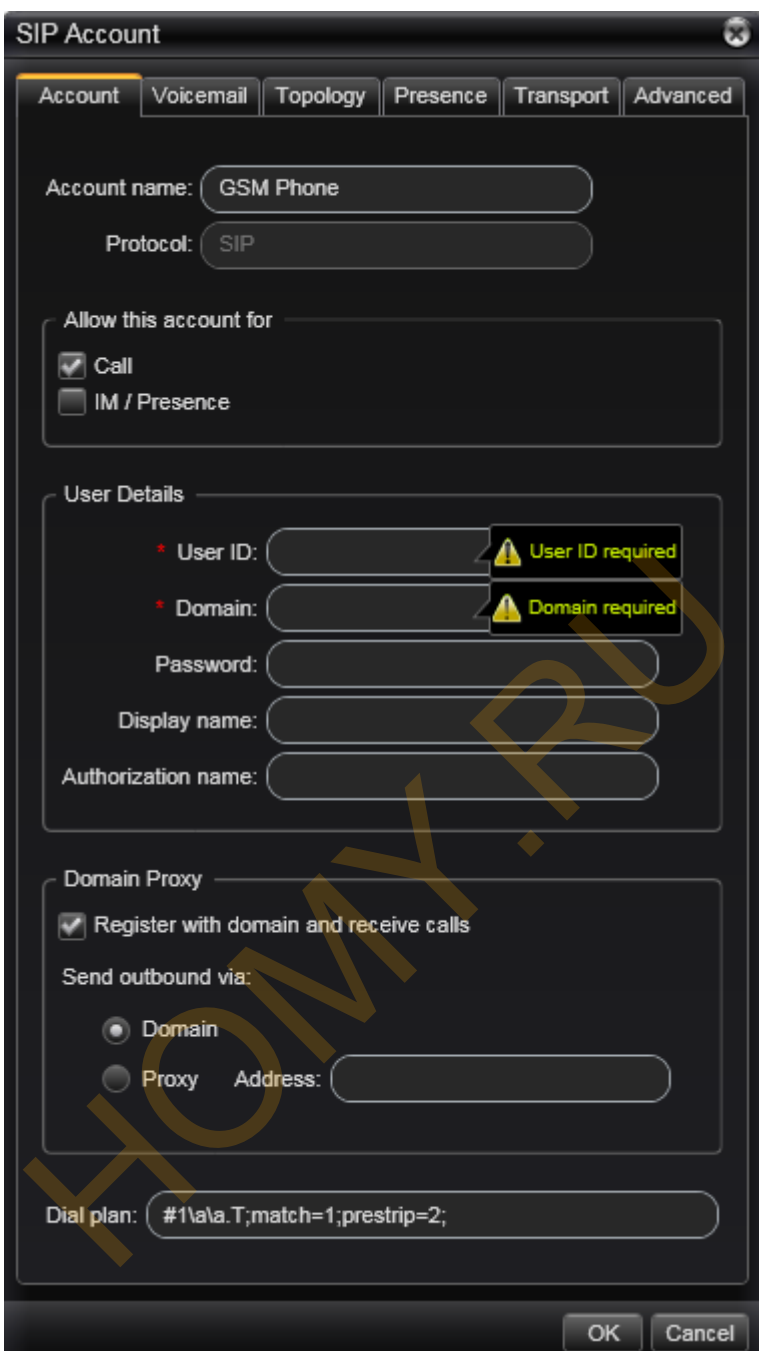

6. Заполните обязательные поля, отмеченные звездочками. Также можно заполнить поля как показано на рисунке ниже и для сохранения нажмите ОК

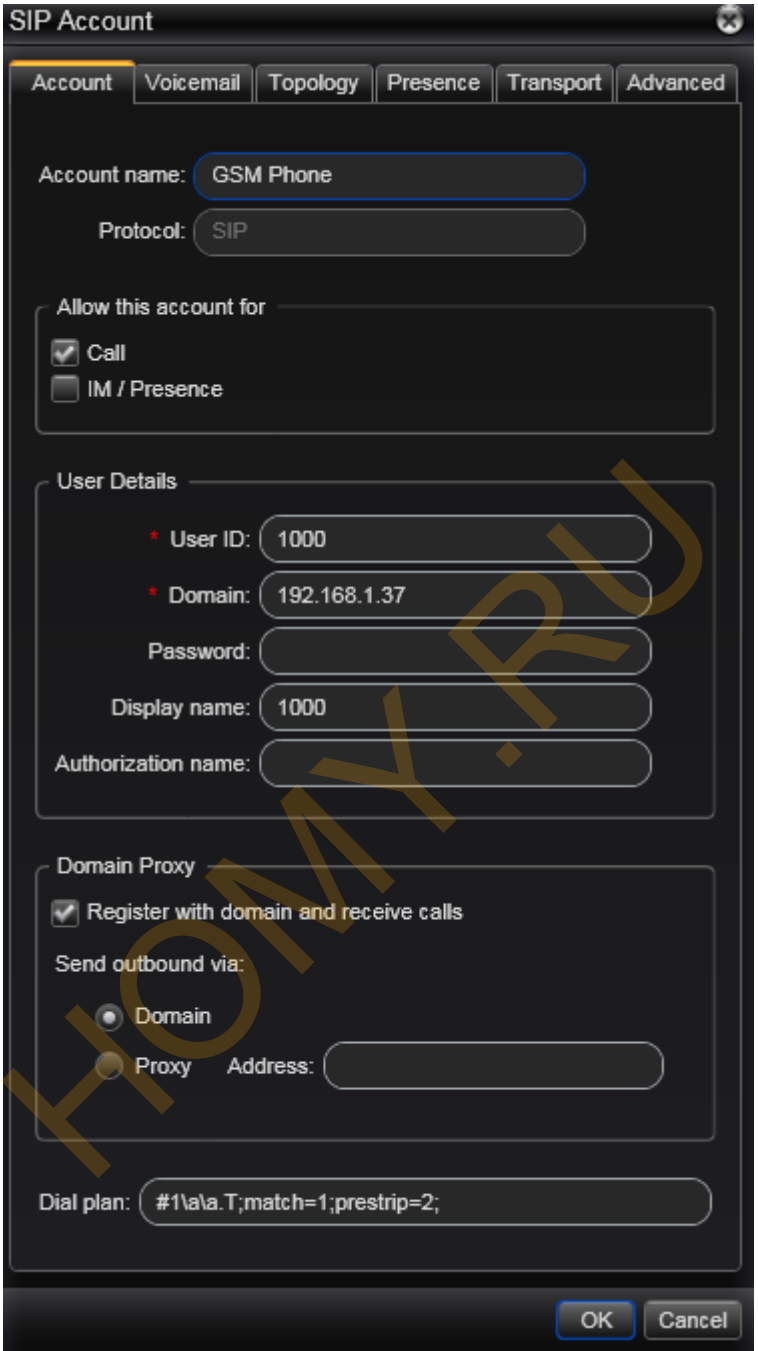

Где

UserID - тот самый условный номер, который используется для определения вашего софтфона

Domain - адрес шлюза GoIP

7. После нажатия ОК софтфон подключится к шлюзу, после чего в верху основного окна программы появится ваш номер – 1000

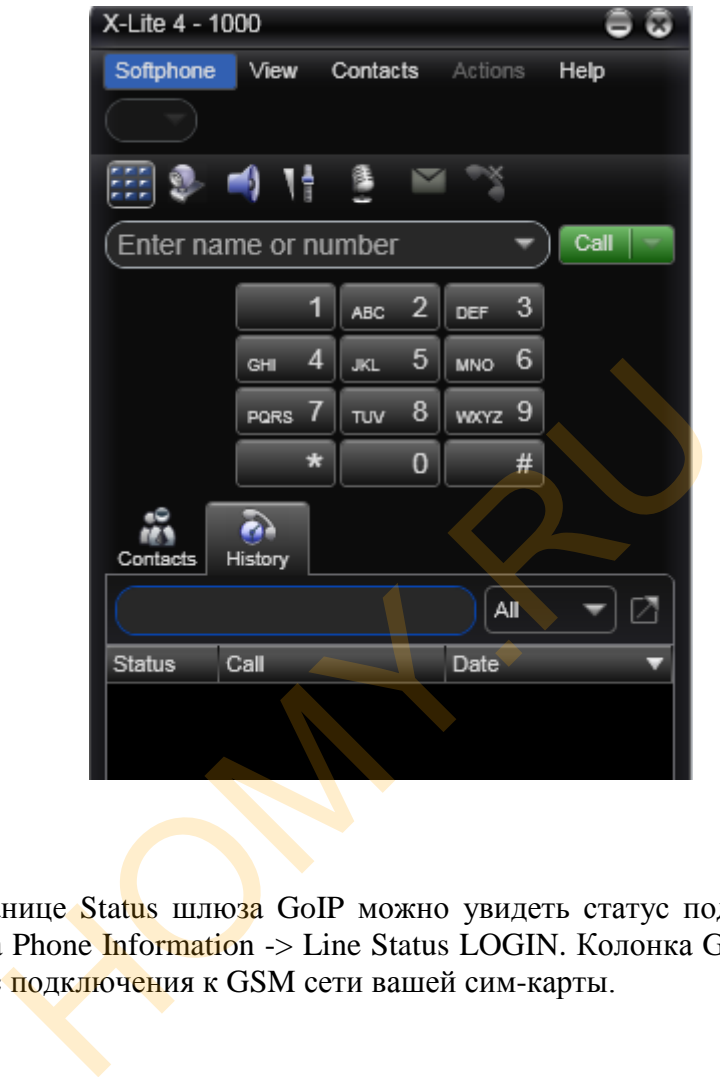

8. На странице Status шлюза GoIP можно увидеть статус подключения софтфона колонка Phone Information -> Line Status LOGIN. Колонка GSM Module Information – статус подключения к GSM сети вашей сим-карты.

Можно совершать и принимать звонки.